When you're working with longer presentations, it can be difficult and time consuming to locate a specific word or phrase. PowerPoint can automatically search your presentation using the Find feature, and it **PowerPoint 2016.** Using Find & Replace<br>
Introduction<br>
When you're working with longer presentations, it can be difficult and<br>
time consuming to locate a specific word or phrase. PowerPoint can<br>
automatically search your p the Replace feature. **PowerPoint 2016.** Us**ing Find & Replace**<br> **Introduction**<br>
When you're working with longer presentations, it can be difficult and<br>
time consuming to locate a specific word or phrase. PowerPoint can<br>
automatically scarch yo

and Replace in PowerPoint.

1. From the Home tab, click the Find command.

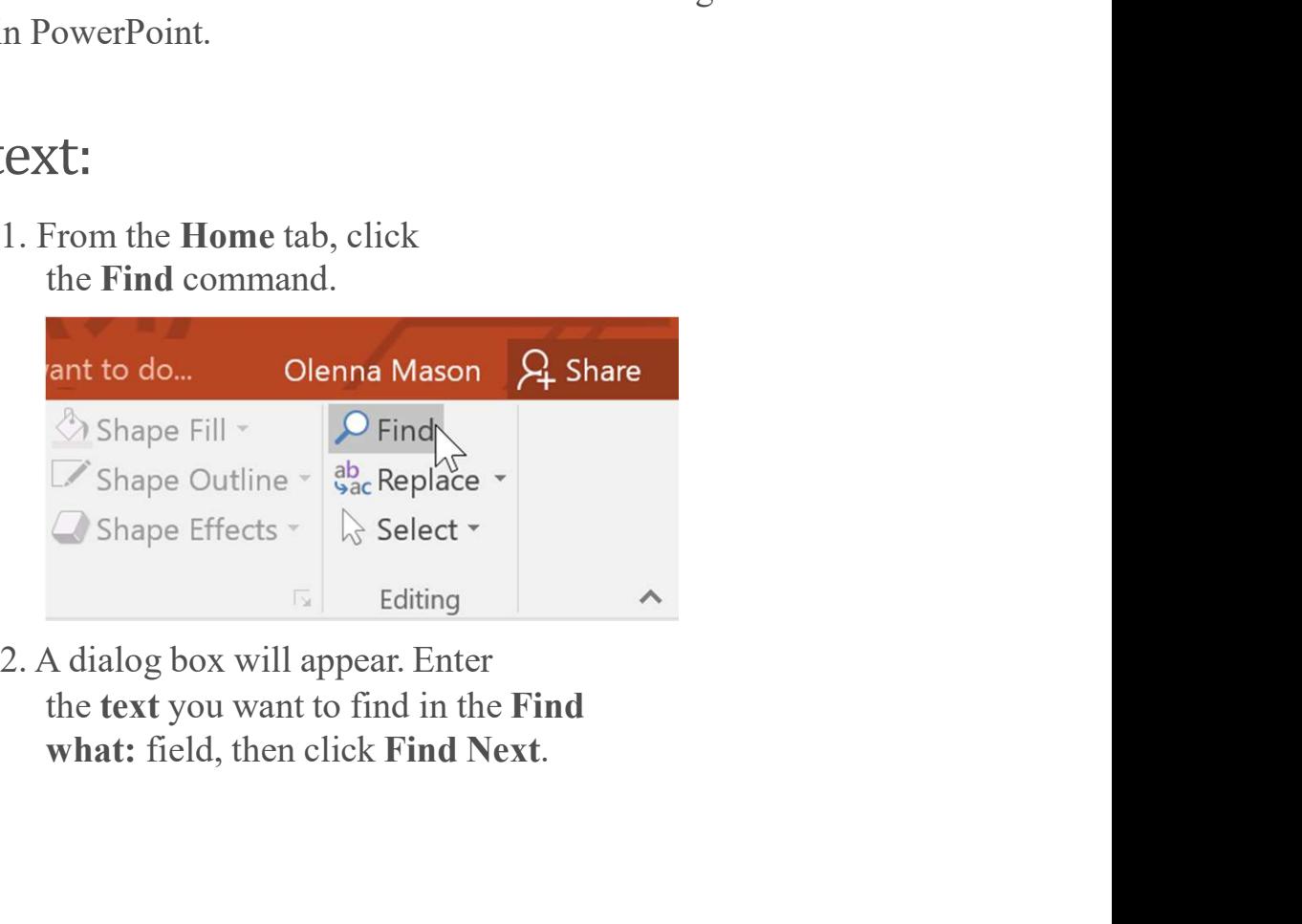

the text you want to find in the Find

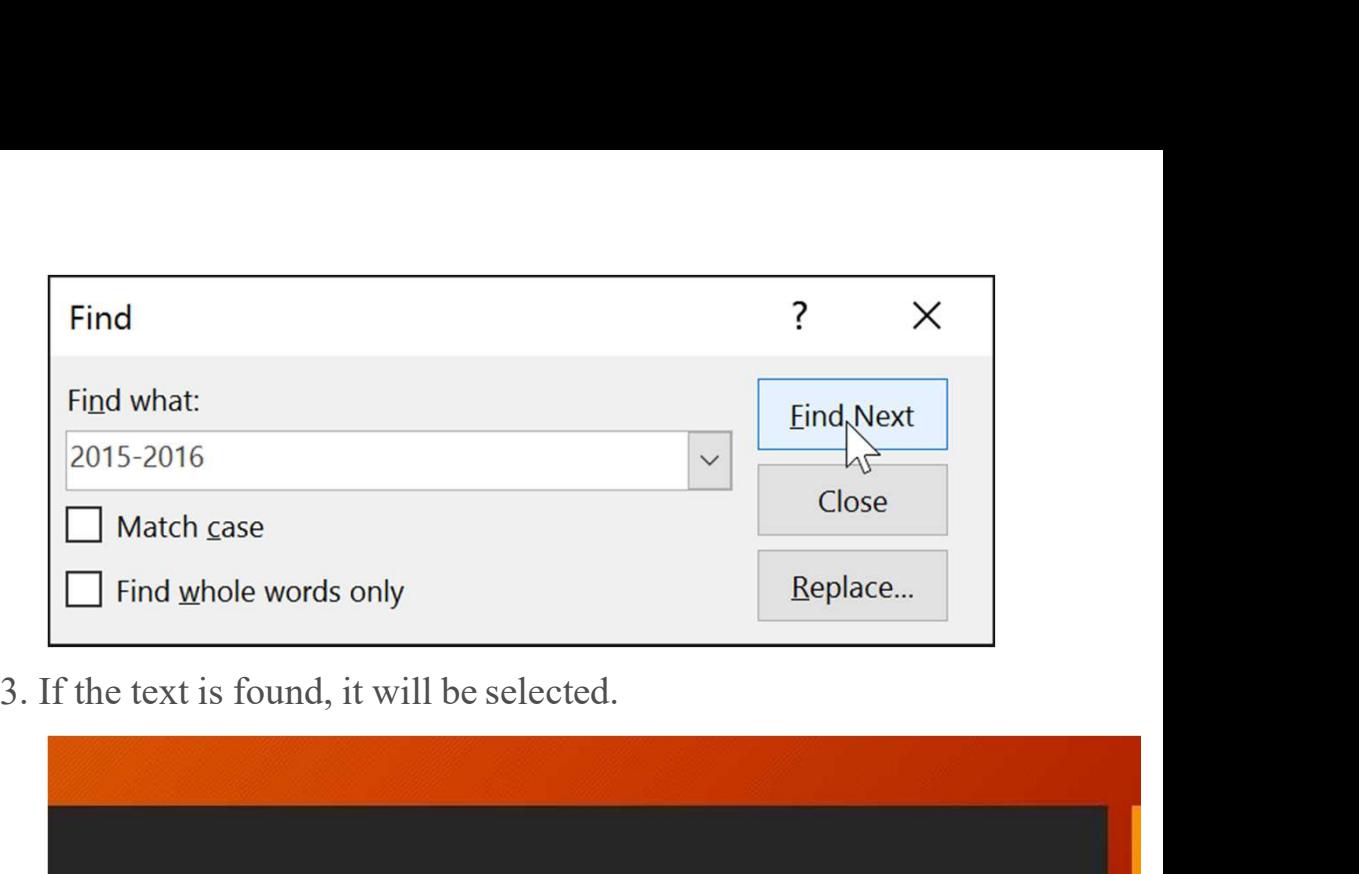

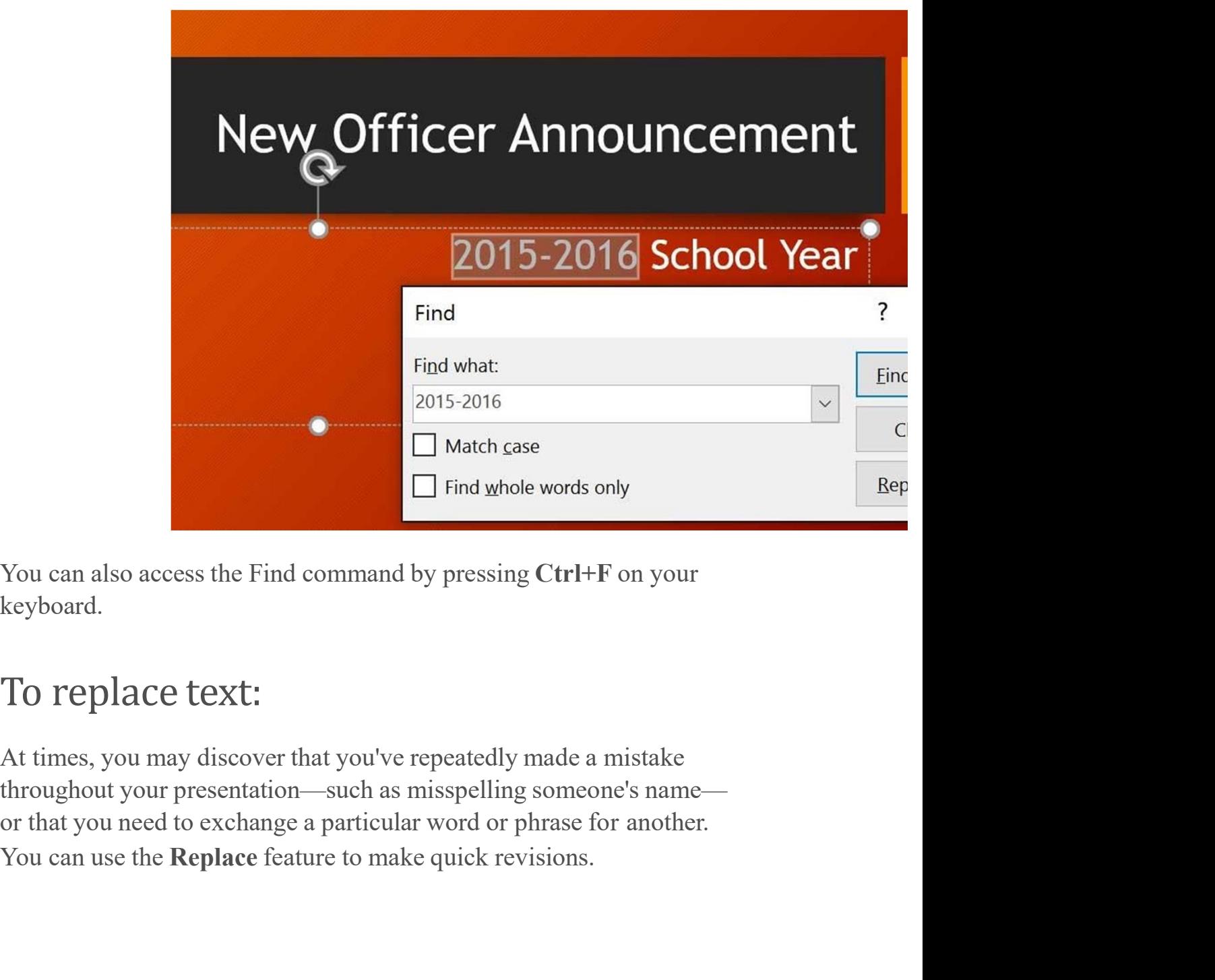

You can also access the Find command by pressing Ctrl+F on your keyboard.

At times, you may discover that you've repeatedly made a mistake throughout your presentation—such as misspelling someone's name1. From the Home tab, click the Replace command.

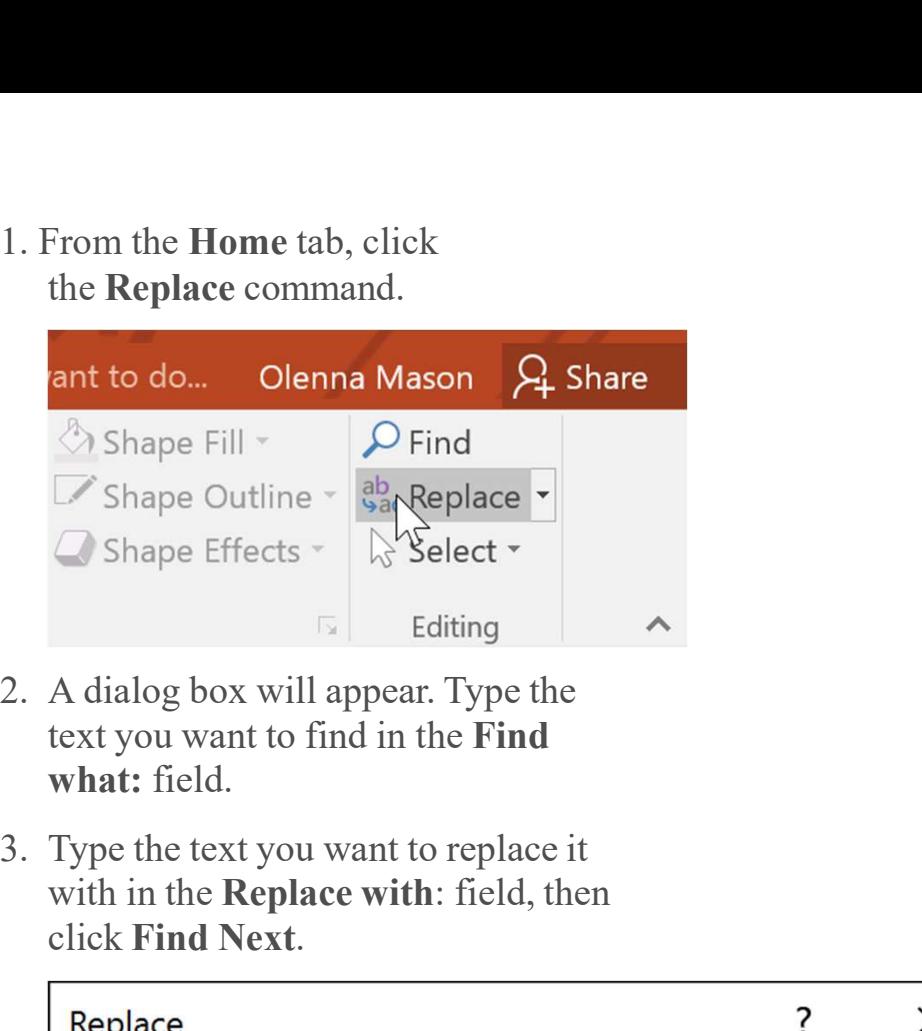

- text you want to find in the Find what: field.
- with in the Replace with: field, then click Find Next.

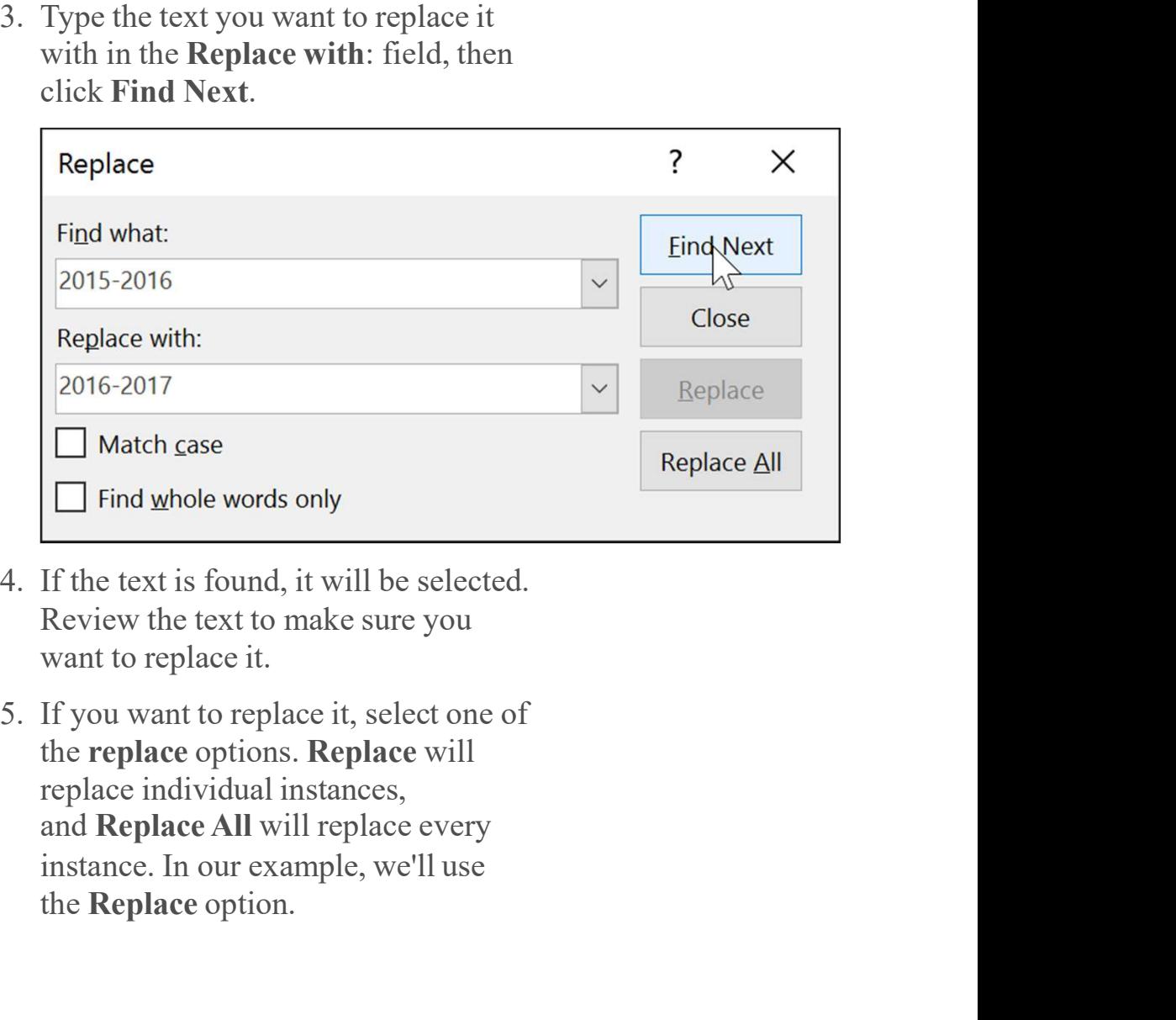

- Review the text to make sure you
- the replace options. Replace will replace individual instances, and Replace All will replace every the Replace option.

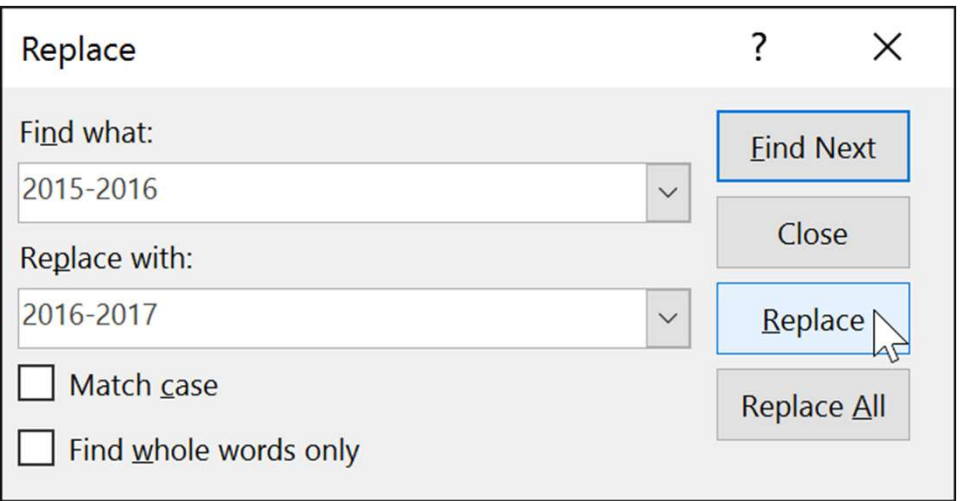

6. The selected text will be replaced.

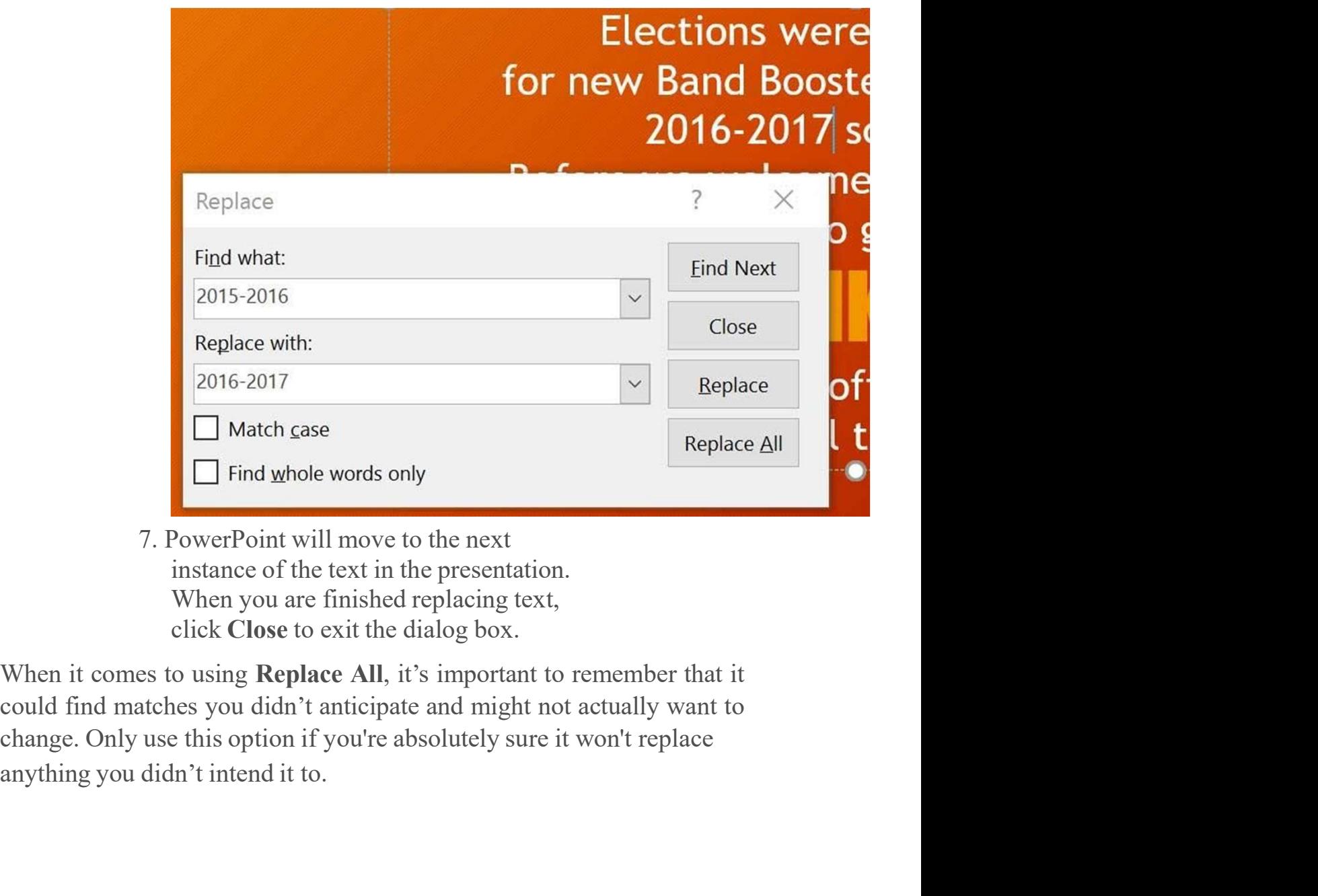

7. PowerPoint will move to the next instance of the text in the presentation. When you are finished replacing text,